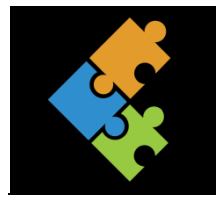

## Objekte einfügen

Bilder einfügen und bearbeiten / Quellen angeben

## Lernziele:

- Ich kann Gründe aufzählen, weshalb Bilder in Aufträgen sinnvoll sind und einer bestimmten  $\overline{1}$ . Aufgabe dienen. Diese Aufgaben kann ich nennen.
- Ich weiss, dass ein Bild je nach Gestaltung unterschiedlich auf Menschen wirkt.  $2.$
- Ich kann Bilder, Formen, Cliparts usw. in unterschiedlichen Programmen (z.B. Word, Powerpoint)  $\mathcal{E}$ einfügen und diese nach meinen Wünschen und Bedürfnissen bearbeiten/formatieren.

## Input

Sicherlich musstest du auch schon eine Präsentation, einen Buchvortrag oder ähnliches vorbereiten und abhalten. Manchmal ist es praktisch, wenn man da passende Bilder einfügen kann. Bist du mit der Aussage des Mädchens einig? Warum sind Bilder in einem Auftrag oftmals von Vorteil oder sogar wichtig? Welche Aufgabe haben Bilder? Tausche dich mit deiner Pultnachbarin / deinem Pultnachbarn aus.

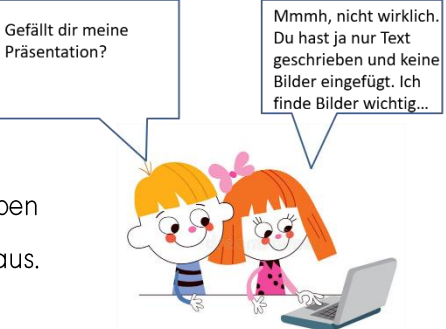

## Auftrag

- $\Box$ Drucke diesen Auftrag aus und bearbeite ihn. Nutze die Anleitungen als Hilfestellung.
- $\Box$ Hier siehst du ein Bild in unterschiedlichen Bearbeitungen. Je nachdem, wie ein Bild gestaltet ist, wirkt es oftmals ganz unterschiedlich. Erkläre anhand des Beispiels, warum das so sein könnte.

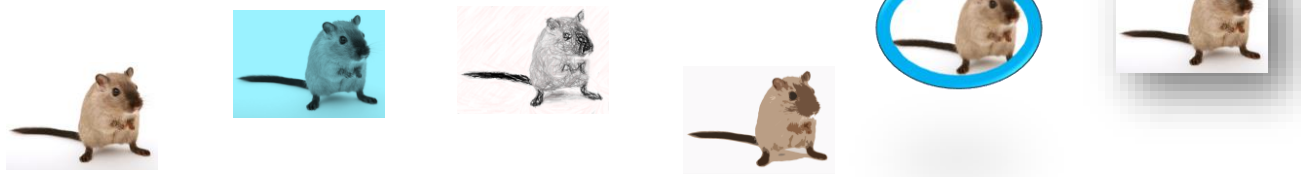

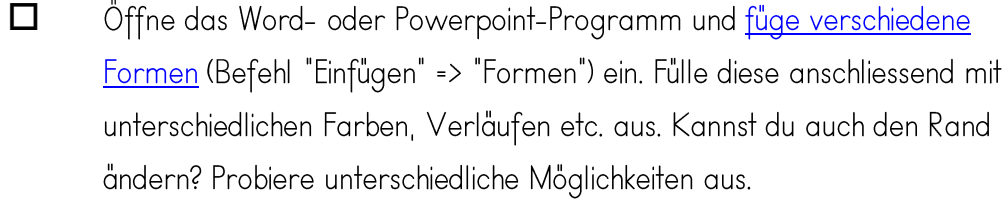

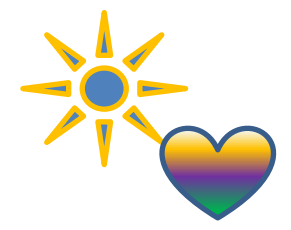

 $\Box$ Einige Formen kannst du verändern. Woran erkennst du das und wie kannst du dies tun? Schreibe auf. Anschliessend füge 2-3 Formen ein und verändere diese.

 $\Box$ Verkleinere, vergrössere, verschiebe und drehe die soeben eingefügten Formen beliebig.

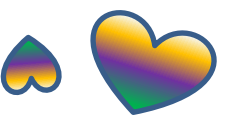

- $\Box$ Platziere die Formen an verschiedenen Stellen (z.B. links oben, rechts unten etc.). Nutze dazu sowohl die Befehle "Absatz: rechtsbündig, zentriert, linksbündig" wie auch die Befehle "Position" und "Textumbruch".
- $\Box$ Was passiert, wenn du einen Doppelklick auf einer Form ausführst? Erkläre.

- Teste weitere Befehle wie zum Beispiel "Formeffekte", "Grösse", "Objekte drehen" usw. aus. Je  $\Box$ mehr du ausprobierst, umso geübter wirst du.
- $\Box$ Füge weitere Objekte wie Onlinebilder, Bilder, Piktogramme, WordArt ein und experimentiere indem du Grösse, Position, Gestaltung, Ränder, etc. veränderst. Probiere auch verschiedene Formatvorlagen aus.

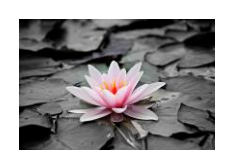

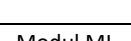

WordArt

 $\Box$ Füge ein Online-Bild nach deiner Wahl ein. Wähle einen Ausschnitt und schneide es entsprechend zurecht.

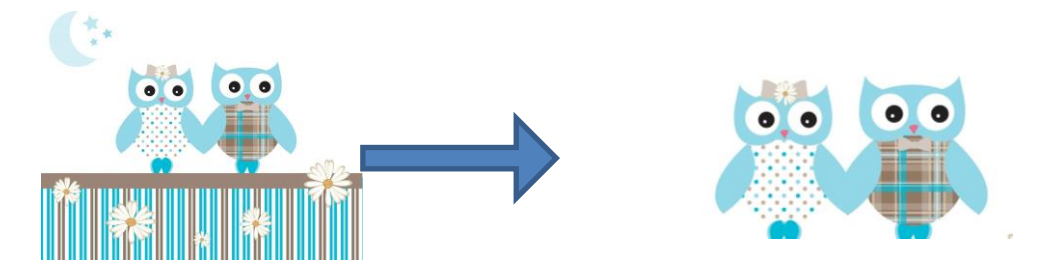

 $\Box$ Speichere nun das erstellte Dokument in deinem Verzeichnis mit dem Namen "Bildbearbeitung\_A2\_[NAME] ab. Schliesse nun diese Datei.

 $\Box$ Erkläre den Unterschied zwischen den Befehlen "Bilder" und "Onlinebilder".

 $\Box$ Wie kannst du ein Objekt (Bild, Grafik, Piktogramm usw.) auf eine exakte Grösse einstellen? Beschreibe.

Darfst du Online-Bilder weiterverwenden und im Internet veröffentlichen? Begründe deine  $\Box$ Antworten (Ja, weil... oder nein, weil...)

 $\Box$ Was verstehst du unter dem Begriff "Formatieren". Erkläre diesen kurz und knapp.